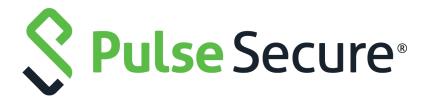

# Pulse Policy Secure: Mobile Device Management

Integration Guide

Product Release 9.1R8

Published August 2020

Document Version 1.0

Pulse Secure, LLC 2700 Zanker Road, Suite 200 San Jose CA 95134

www.pulsesecure.net

© 2020 by Pulse Secure, LLC. All rights reserved.

Pulse Secure and the Pulse Secure logo are trademarks of Pulse Secure, LLC in the United States. All other trademarks, service marks, registered trademarks, or registered service marks are the property of their respective owners.

Pulse Secure, LLC assumes no responsibility for any inaccuracies in this document. Pulse Secure, LLC reserves the right to change, modify, transfer, or otherwise revise this publication without notice.

Pulse Policy Secure: Mobile Device Management

The information in this document is current as of the date on the title page.

#### **END USER LICENSE AGREEMENT**

The Pulse Secure product that is the subject of this technical documentation consists of (or is intended for use with) Pulse Secure software. Use of such software is subject to the terms and conditions of the End User License Agreement ("EULA") posted at <a href="http://www.pulsesecure.net/support/eula/">http://www.pulsesecure.net/support/eula/</a>. By downloading, installing or using such software, you agree to the terms and conditions of that EULA.

| PURPOSE OF THIS GUIDE                                              | 1  |
|--------------------------------------------------------------------|----|
|                                                                    |    |
| MDM INTEROPERABILITY WITH PPS                                      |    |
| Overview                                                           |    |
| Supported MDM Servers                                              |    |
| MDM Integration Work Flow                                          |    |
| MDM Dictionary Attributes                                          | 4  |
| Configuring PPS with MDM Servers                                   | 11 |
| Configuring an Authentication Protocol Set                         | 12 |
| Configuring the MDM Authentication Server                          | 12 |
| Configuring the Certificate Server                                 | 15 |
| ADDING THE MDM CERTIFICATE TO THE TRUSTED CLIENT CA CONFIGURATION. | 16 |
| Configuring User Roles                                             | 17 |
| Configuring a Realm and Role Mapping Rules                         | 22 |
| Configuring a Sign-In Policy                                       | 34 |
| CONFIGURING PPS WITH PULSE WORKSPACE                               | 35 |
| Configuring PPS with Microsoft Intune                              | 37 |
| CONFIGURING THE MICROSOFT INTUNE MDM                               | 39 |
| CONFIGURING THE PWS MDM                                            | 46 |
| CONFIGURING THE AIRWATCH MDM                                       | 47 |
| CONFIGURING THE MOBILEIRON MDM                                     | 52 |
| Troubleshooting                                                    | 54 |
| USING THE DEBUG LOGS                                               | 55 |
| GENERAL NOTES                                                      | 56 |
| Documentation                                                      | 56 |
| TECHNICAL SUPPORT                                                  | 56 |

## Purpose of this Guide

This guide describes Mobile Device Management (MDM) interoperability with Pulse Policy Secure (PPS).

With this integration, the MDM acts as a device authorization server, and PPS uses the MDM record attributes as the basis for assigning role based policy.

#### Prerequisites

This guide assumes you are familiar with the use of the following products and their related terminology.

- Pulse Work Space (PWS)
- AirWatch MDM Solution
- MobileIron MDM Solution
- Microsoft Intune

## MDM Interoperability with PPS

| • | Overview                              | 3  |
|---|---------------------------------------|----|
| • | Configuring PPS with MDM Servers      | 11 |
| • | Configuring PPS with Pulse Workspace  | 35 |
| • | Configuring PPS with Microsoft Intune | 37 |
| • | Configuring the Microsoft Intune MDM  | 39 |
| • | Configuring the PWS MDM               | 46 |
| • | Configuring the AirWatch MDM          | 47 |
| • | Configuring the MobileIron MDM        | 52 |
|   | Troubleshooting                       | 54 |

#### Overview

Mobile Device Management (MDM) servers secure, monitor, manage, and support mobile devices deployed across mobile operators, service providers, and enterprises. MDM servers consist of a device authorization server that controls the use of some applications on a mobile device (for example, an e-mail application) in the deployed environment. The PPS queries the MDM servers for the necessary device attributes and evaluates them while assigning roles before giving access to the network.

For example, the MDM might detect that a device is out of compliance with PPS role mapping rules. At the next device check interval, PPS queries the MDM for updated attribute data. The compliance check is done periodically and if a formerly compliant device is now non-compliant, it assigns the device the non-compliant role and enforces the same on switch or firewall based on the PPS configuration.

Figure 1 MDM interoperability with PPS

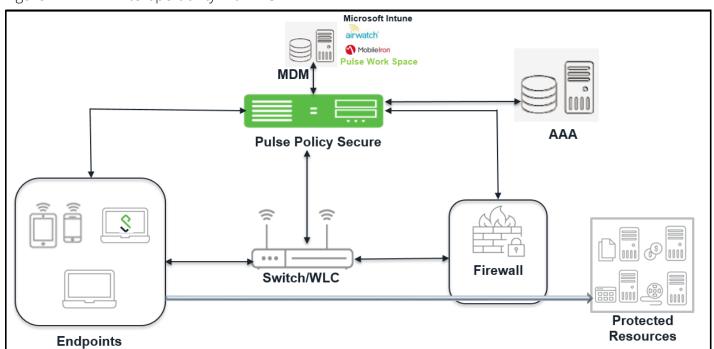

#### **Supported MDM Servers**

Pulse Policy Secure(PPS) supports the following MDM servers:

- Pulse Workspace (PWS)
- AirWatch
- MobileIron
- Microsoft Intune

Pulse Policy Secure (PPS) determines the device identifiers using the following methods:

- Device Certificate
- MAC Address

**Note:** The dynamic policy evaluation feature is not used in the device access management framework.

The device-attribute-based roles are specified for the following policies:

- 802.1x network access control RADIUS return attribute policies (Layer 2)
- Infranet Enforcer resource policies (Layer 3)

#### **MDM Integration Work Flow**

The MDM integration work flow is described below:

- 1. The user associates a device to SSID.
- 2. (Optional) If the device is not registered, the user goes through the device on-boarding process.
- 3. Pulse Policy Secure(PPS) queries the MDM server with device details through MAC address or device attributes.
- 4. The MDM server returns device attributes with which PPS uses one or more attributes to determine device access.
- 5. Pulse Policy Secure(PPS) allows or denies access based on the attributes.

### **MDM Dictionary Attributes**

This section focuses on the following elements of the MDM configuration that are important to this solution:

- Device identifier—The primary key for device records. Your MDM configuration determines whether a universal unique identifier (UUID), unique device identifier (UDID), or serial number is used as the device identifier.
  - For AirWatch, UDID is supported and recommended. For MobileIron, UUID is supported and recommended.
- Device attributes—A standard set of data maintained for each device. The device attributes for AirWatch, MobileIron, PWS, and Microsoft Intune are described below.

When the user installs the MDM application on the device and completes enrollment, the MDM pushes the device certificate to the device. After enrollment, the MDM maintains a database record that includes information about the enrollee—attributes related to device identity, user identity, and posture assessment against MDM policies.

Table 1 describes these attributes. In this solution, these attributes are used in PPS role mapping that is the basis for network access and resource access policies. When you configure role-mapping rules, you specify the normalized attribute name.

Table 1 AirWatch Device Attributes

| AirWatch Attribute         | Normalized Name            | Description                                                            | Data<br>Type  |
|----------------------------|----------------------------|------------------------------------------------------------------------|---------------|
| BlockLevelEncryption       | BlockLevelEncryption       | True if block-level encryption is enabled; false otherwise.            | Boolean       |
| ComplianceStatus           | complianceReason           | Values: Compliant, Non-Compliant.                                      | String        |
| ComplianceStatus           | isCompliant                | True if the status is compliant with MDM policies; false otherwise.    | Boolean       |
| CompromisedStatus          | CompromisedStatus          | True if the status is compromised; false otherwise.                    | Boolean       |
| CompromisedStatus          | isCompromised              | True if the device is compromised; false otherwise.                    | Boolean       |
| DataProtectionEnabled      | DataProtectionEnabled      | True if data protection is enabled; false otherwise.                   | Boolean       |
| DeviceFriendlyName         | deviceName                 | The concatenated name used to identify the device/ user combination.   | String        |
| EnrollmentStatus           | isEnrolled                 | True if MDM value is Enrolled; false otherwise.                        | Boolean       |
| FileLevelEncryption        | FileLevelEncryption        | True if file-level encryption is enabled; false otherwise.             | Boolean       |
| Id.Value                   | deviceId                   | Device identifier.                                                     | String        |
| Imei                       | IMEI                       | IMEI number of the device.                                             | String        |
| IsPasscodeCompliant        | IsPasscodeCompliant        | True if the passcode is compliant with the MDM policy; false otherwise | Boolean       |
| IsPasscodePresent          | IsPasscodePresent          | True if a passcode has been configured; false otherwise.               | Boolean       |
| LastComplianceCheckO<br>n  | LastComplianceCheckO<br>n  | The refresh date and timestamp of the last status reported.            | Timestam<br>p |
| LastCompromisedChec<br>kOn | LastCompromisedChec<br>kOn | The refresh date and timestamp of the last status reported.            | Timestam<br>p |
| LastSeen                   | lastSeen                   | Date and time the device last made successful contact with the MDM.    | Timestam<br>p |
| LocationGroupName          | LocationGroupName          | MDM location group configuration value.                                | String        |
| MacAddress                 | macAdress                  | The Wi-Fi MAC address.                                                 | String        |
| Model                      | model                      | Model is automatically reported by the device during registration.     | String        |
| OperatingSystem            | osVersion                  | OS version.                                                            | String        |
| Ownership                  | ownership                  | Values: C, E, or S (Corporate, Employee, or Shared).                   | String        |
| PhoneNumber                | phoneNumber                | Phone number entered during registration.                              | String        |
| Platform                   | platform                   | Platform specified during registration.                                | String        |
| SerialNumber               | serialNumber               | Serial number.                                                         | String        |

| AirWatch Attribute | Normalized Name | Description                    | Data<br>Type |
|--------------------|-----------------|--------------------------------|--------------|
| Udid               | UDID            | Unique device identifier.      | String       |
| UserEmailAddress   | userEmail       | E-mail address of device user. | String       |
| UserName           | userName        | Name of device user.           | String       |
| Uuid               | UUID            | Universal unique identifier.   | String       |

Table 2 MobileIron Device Attributes

| MobileIron<br>Attribute | Normalized<br>Name | Description                                                                                                    | Data<br>Type |
|-------------------------|--------------------|----------------------------------------------------------------------------------------------------|--------------|
| @id                     | deviceId           | Device identifier.                                                                                                    | String       |
| blockedReason           | blockedReason      | Reason MDM has blocked the device. Can be a multivalued string. Values are:  AllowedAppControlPolicyOutOfCompliance AppControlPolicyOutOfCompliance DataProtectionNotEnabled DeviceAdminDeactivated DeviceComplianceStatusUnknown DeviceCompliant DeviceCompromised DeviceExceedsPerMailboxLimit DeviceManuallyBlocked DeviceNotRegistered DisallowedAppControlPolicyOutOfCompliance ExchangeReported HardwareVersionNotAllowed OsVersionLessThanSupportedOsVersion PolicyOutOfDate RequiredAppControlPolicyOutOfCompliance | String       |
| compliance              | complianceRea      | MDM policy compliance status. Can be a multivalued string. Values are:  AllowedAppControlPolicyOutOfCompliance AppControlPolicyOutOfCompliance DataProtectionNotEnabled DeviceAdminDeactivated DeviceComplianceStatusUnknown DeviceCompliant DeviceCompromised DeviceExceedsPerMailboxLimit DeviceManuallyBlocked DeviceNotRegistered DisallowedAppControlPolicyOutOfCompliance ExchangeReported HardwareVersionNotAllowed OsVersionLessThanSupportedOsVersion PolicyOutOfDate RequiredAppControlPolicyOutOfCompliance      | String       |
| compliance              | isCompliant        | True if the device is in compliance with its MDM security policies; false otherwise.                                                                                                    | Boolean      |
| compliance              | isCompromise<br>d  | True if the device is compromised; false otherwise.                                                                                                    | Boolean      |
| countryName             | countryName        | Country name corresponding with the country code of the device.                                                                                                    | String       |
| currentPhoneNumb<br>er  | phoneNumber        | Phone number entered during registration.                                                                                                    | String       |

| MobileIron<br>Attribute                     | Normalized<br>Name | Description                                                                                                    | Data<br>Type |
|---------------------------------------------|--------------------|----------------------------------------------------------------------------------------------------|--------------|
| emailAddress                                | userEmail          | E-mail address of device user.                                                                                                    | String       |
| employeeOwned                               | Ownership          | Values: Employee or Corporate.                                                                                                    | String       |
| homeOperator                                | homeOperator       | The service operator for the device when it is not roaming.                                                                                                 | String       |
| iPhone IMEI (iOS),<br>imei (Android)        | lmei               | IMEI number of the device.                                                                                                    | String       |
| iPhone UDID                                 | UDID               | Unique device identifier.                                                                                                    | String       |
| isBlocked                                   | isBlocked          | True if the device is blocked from accessing the ActiveSync server; false otherwise.                                                                        | Boolean      |
| isQuarantined                               | isQuarantined      | True if the device is quarantined by the MDN; false otherwise.                                                                                              | Boolean      |
| lastConnectAt                               | lastSeen           | Date and time the device last made successful contact with the MDM.                                                                                         | Timestamp    |
| manufacturer                                | manufacturer       | Manufacturer is automatically reported by the device during registration.                                                                                   | String       |
| mdmManaged                                  | mdmManaged         | True if the MDM profile is enabled on the device; false otherwise.<br>This field applies only to iOS devices. For other devices, the value is always false. | Boolean      |
| ModelName, model, device_model              | Model              | Model is automatically reported by the device during registration.                                                                                          | String       |
| name                                        | deviceName         | The concatenated name used to identify the device/user combination.                                                                                         | String       |
| operator                                    | Operator           | Service provider. The value PDA indicates no operator is associated with the device.                                                                        | String       |
| OSVersion (iOS),<br>os_version<br>(Android) | osVersion          | OS version.                                                                                                    | String       |
| platform                                    | Platform           | Platform specified during registration.                                                                                                    | String       |
| principal                                   | userld             | User ID.                                                                                                    | String       |

| MobileIron<br>Attribute                       | Normalized<br>Name    | Description                                                                                                    | Data<br>Type |
|-----------------------------------------------|-----------------------|----------------------------------------------------------------------------------------------------|--------------|
| quarantinedReason                             | quarantinedRe<br>ason | MDM policy compliance status. Can be a multivalued string. Values are:  AllowedAppControlPolicyOutOfCompliance AppControlPolicyOutOfCompliance DataProtectionNotEnabled DeviceAdminDeactivated DeviceComplianceStatusUnknown DeviceCompliant DeviceCompromised DeviceExceedsPerMailboxLimit DeviceManuallyBlocked DeviceNotRegistered DisallowedAppControlPolicyOutOfCompliance ExchangeReported HardwareVersionNotAllowed OsVersionLessThanSupportedOsVersion PolicyOutOfDate RequiredAppControlPolicyOutOfCompliance |              |
| SerialNumber                                  | serialNumber          | Serial number.                                                                                                    | String       |
| statusCode                                    | isEnrolled            | True if the device has completed enrollment or registration; false otherwise.                                                                                                    | Boolean      |
| uuid                                          | UUID                  | Universal unique device identifier.                                                                                                    | String       |
| userDisplayName                               | userName              | Name of device user.                                                                                                    | String       |
| wifi_mac (iOS),<br>wifi_mac_addr<br>(Android) | macAdress             | The Wi-Fi MAC address.                                                                                                    | String       |

Table 3 Microsoft Intune Device Attributes

| Intune<br>Attribute | Normalized<br>Name | Description                                                                                                    | Data Type              |
|---------------------|--------------------|----------------------------------------------------------------------------------------------------|------------------------|
| complianceState     | isCompliant        | True or false (string) based on whether device is compliant or non-compliant.                                                                                                    | Boolean                |
| isManaged           | isEnrolled         | True or false (indicating whether the client is managed by Intune or not).                                                                                                    | Boolean                |
| macAddress          | macAddress         | MAC address of the device.                                                                                                    | String                 |
| serialNumber        | serialNumber       | Serial number of the device. Applies to iOS Devices only.                                                                                                    | String                 |
| imei                | IMEI               | The device unique identifier. IMEI (15 decimal digits: 14 digits plus a check digit) or IMEISV (16 digits) includes information on the origin, model, and serial number of the device. | String                 |
| udid                | UDID               | The device unique identifier.                                                                                                    | String                 |
|                     |                    | Unique Device Identifier (UDID), which is a sequence of 40 letters and numbers that is specific to iOS devices.                                                                        |                        |
| meid                | MEID               | MEID is 56 bits                                                                                                    | String                 |
|                     |                    | long (14 hex digits). It consists of three fields, including an 8-bit regional code (RR), a 24-bit manufacturer code, and a 24-bit manufacturer-assigned serial number.                |                        |
| osVersion           | osVersion          | OS Version of the device.                                                                                                    | String                 |
| model               | Model              | Model of the device.                                                                                                    | String                 |
| manufacturer        | manufacturer       | Device Manufacturer.                                                                                                    | String                 |
| azureDeviceld       | deviceId           | The device Id of the device after it has work place joined with Azure Active Directory.                                                                                                | String                 |
| lastContactTime     | lastSeen           | The date time when the device last checked in with the Intune                                                                                                    | String                 |
| Utc                 |                    | management service endpoint.                                                                                                    | The format is          |
|                     |                    |                                                                                                    | MM/DD/YYYY<br>HH:MM:SS |

Refer to third-party documentation for complete information and configuration details.

## **Configuring PPS with MDM Servers**

This section describes the basic steps for configuring the device access management framework:

- "Configuring an Authentication Protocol Set" on page 12
- "Configuring the MDM Authentication Server" on page 12
- "Configuring the Certificate Server" on page 15
- "Adding the MDM Certificate to the Trusted Client CA Configuration" on page 16

- "Configuring User Roles" on page 17
- "Configuring a Realm and Role Mapping Rules" on page 22
- "Configuring a Sign-In Policy" on page 34

#### **Configuring an Authentication Protocol Set**

The authentication protocol set associated with the sign-in page must include the EAP method selected in the MDM Wi-Fi profile. The predefined authentication protocol set named 802.1x can be used as-is because it includes all the EAP methods currently configurable on MDMs.

To configure the authentication protocol set:

- 1. Select Signing In > Authentication Protocols to display the configuration page.
- 2. Click **New Authentication Protocol** or select the predefined 802.1x set. If anything other than MAC address is used as a device identifier then you must use cert auth and the protocol set has to be used for cert auth.
- 3. Click Save.

#### Configuring the MDM Authentication Server

The MDM authentication server configuration is used by PPS to communicate with the MDM. In the device access management framework, the MDM server is used as the device authorization server.

To configure the authentication server:

- 1. Select **Authentication > Auth Servers** to navigate to the authentication server configuration pages.
- 2. Select **MDM Server** and click **New Server** to display the configuration page.
- 3. Complete the configuration as described in Table below.
- 4. Save the configuration.

Figure 2 Authentication Server Configuration Page

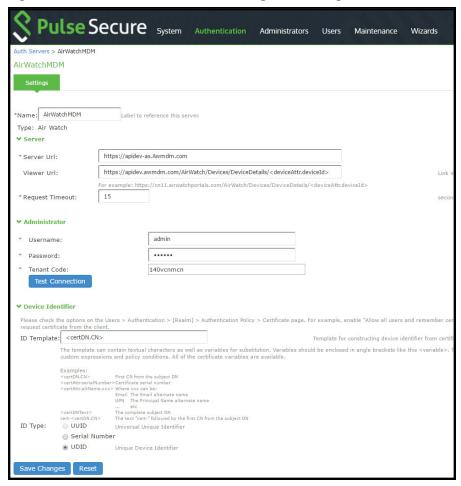

Table 4 Authentication Server Configuration Guidelines

| Settings          | Guidelines                                                                                                    |
|-------------------|----------------------------------------------------------------------------------------------------|
| Name              | Specify a name for the configuration.                                                                                                    |
| Type              | Select the MDM server.                                                                                                    |
| Server            |                                                                                                    |
| Server Url        | Specify the URL for your AirWatch server. This is the URL AirWatch has instructed you to use to access its RESTful Web API (also called a RESTful Web service). The URL for the AirWatch MDM server used in this example has the following form:                                                                                                    |
|                   | https://apidev-as.Awmdm.com                                                                                                    |
|                   | https://m.mobileiron.net/pulsesecuretest                                                                                                    |
|                   | <b>Note:</b> You must configure your firewalls to allow communication between these two nodes over port 443.                                                                                                    |
| Viewer Url        | Specify the URL for the AirWatch report viewer. This URL is used for links from the Active Users page to the AirWatch report viewer. The URL for the AirWatch MDM viewer for this example has the following form:                                                                                                    |
|                   | https://apidev.awmdm.com/AirWatch/Devices/DeviceDetails/ <deviceattr.deviceid< td=""></deviceattr.deviceid<>                                                                                                    |
|                   | >                                                                                                    |
|                   | https://m.mobileiron.net/pulsesecuretest/admin/admin.html#smartphones:all                                                                                                    |
| Request Timeout   | Specify a timeout period (0-60 seconds) for queries to the MDM server. The default is 15 seconds.                                                                                                    |
|                   | Calibrate this value based on your observations on how long a query to the MDM server takes over your network. If your network experiences latency when querying the MDM cloud service, increase the timeout to account for the latency. The system queries the MDM when a user attempts to sign in. If a timeout occurs, role mapping proceeds without attributes. |
| Administrator     |                                                                                                    |
| Username          | Specify the username for an account that has privileges to access the MDM RESTful Web API.                                                                                                    |
| Password          | Specify the corresponding password.                                                                                                    |
| Tenant Code       | Copy and paste the AirWatch API tenant code.                                                                                                    |
| Device Identifier |                                                                                                    |

| Settings        | Guidelines                                                                                                    |
|-----------------|----------------------------------------------------------------------------------------------------|
| Device identity | Select an option on whether to require that the MDM certificate is presented by the endpoint when signing in:                                                                                                    |
|                 | <ul> <li>Require—Require that the device certificate pushed to client devices during enrollment be used at sign-in. If this option is selected, and the client device does not have a certificate, authorization fails. Use this option when you require endpoints to adhere to your certificate security requirements.</li> <li>Use Certificate if present—Use the certificate to derive the device ID if the certificate is presented at sign-in, but do not reject authentication if the certificate is not present. You can use this option in conjunction with a role mapping rule and a remediation VLAN to identify devices that have not perfected MDM enrollment.</li> <li>Always Use MAC address—In some cases, the MDM certificate might be configured without a device identifier. When the endpoint uses an 802.1x framework to authenticate, PPS can obtain the MAC address from the RADIUS return attribute callingStationID. The system can then use the MAC address as the device identifier.</li> </ul> |
| ID Template     | Construct a template to derive the device identifier from the certificate attributes. The template can contain textual characters as well as variables for substitution. The variables are the same as those used in role mapping custom expressions and policy conditions. Enclose variables in angle brackets like this <variable>.</variable>                                                                                                    |
|                 | For example, suppose the certificate DN is: CN= <enrollmentuser>, serialNumber=<deviceuid>, o=Company. With this configuration, the certificate could identify both the user and the device. In this example, the device ID template is <certdn.serialnumber>.</certdn.serialnumber></deviceuid></enrollmentuser>                                                                                                    |
| ID Type         | Select the device identifier type that matches the selection in the MDM certificate configuration:                                                                                                    |
|                 | <ul> <li>UUID— The device universal unique identifier. This is the key device identifier supported by MobileIron MDM.</li> <li>Serial Number—The device serial number.</li> <li>UDID—The device unique device identifier. This is supported by the AirWatch MDM.</li> </ul>                                                                                                    |

### Configuring the Certificate Server

The certificate server configuration enables device users to authenticate using the certificate pushed to the device by the MDM. The certificates are used for user authentication, and the users do not have to enter user credentials.

To configure authentication with the certificate server:

- 1. Select **Authentication > Auth. Servers**.
- 2. Select **Certificate Server** and click **New Server** to display the configuration page.
- 3. Complete the configuration as described in table below.
- 4. Save the configuration.

Figure 3 Certificate Server Configuration Page

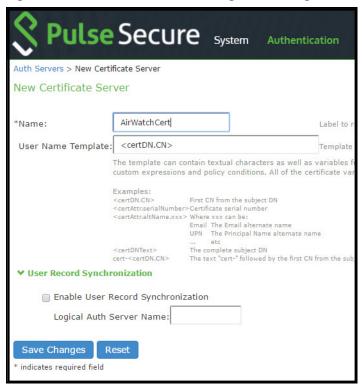

Table 5 Certificate Server Settings

| Settings                 | Guidelines                                                                                                    |
|--------------------------|----------------------------------------------------------------------------------------------------|
| Name                     | Specify a name to identify the server within the system.                                                                                                    |
| User<br>Name<br>Template | Specify a username template. Specify how the system should construct a username. You may use any combination of certificate variables contained in angle brackets and plain text. The username template you configure must be consistent with the MDM certificate template configuration. Your goal is to identify the values specified in the MDM certificate that are to be used as the username in PPS system. This value populates the <user> and <username> session variables for use throughout the rest of the system configuration.</username></user> |
|                          | For example, suppose the certificate DN is: CN= <enrollmentuser>, serialNumber=<deviceuid>, o=Company. With this configuration, the certificate could identify both the user and the device. In this example, the username template is <certdn.cn>.</certdn.cn></deviceuid></enrollmentuser>                                                                                                    |

#### Adding the MDM Certificate to the Trusted Client CA Configuration

The system uses the uploaded certificate to verify that the browser-submitted certificate is valid. You must upload the MDM certificate that signed the client certificate that was pushed to the mobile devices. Typically, you obtain this certificate from the MDM when your company establishes its account with them.

To import a trusted client CA certificate:

1. Select **System > Configuration > Certificates > Trusted Client CAs.** 

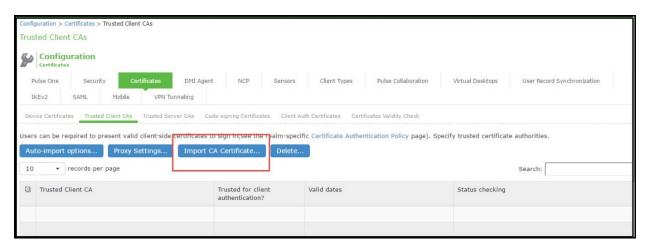

2. Click Import Trusted Client CA Certificate.

Figure 4 Import Trusted Client CA Page

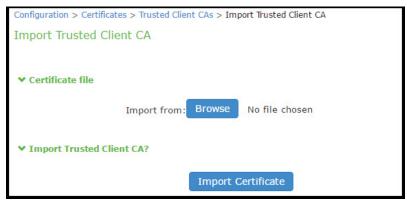

- 3. Browse to the certificate file, select it, and click Import Certificate to complete the import operation.
- 4. Click the link for the Trusted Client CA to display its details.

#### **Configuring User Roles**

User roles are classifiers for network access control policies. You create a set of roles to use in your classification scheme: device status is MDM enrollment complete or incomplete; device status is MDM-policy compliant or noncompliant; device is employee owned or company owned; device platform is iOS, Android, or neither; and so forth.

The user role configuration also includes options to customize user interface features that are appropriate for a particular role. For MDM deployments, you can use the Personalized Greeting UI option to send a notification message to the device when the role has been applied.

To configure user roles:

- 1. Select **Users > User Role** to navigate to the role configuration page.
- 2. Click **New Role** to display the configuration page.

- 3. Complete the configuration for general options as described in below table.
- 4. Save the configuration.
- 5. Click **UI options** to display the configuration page.
- 6. Complete the configuration for UI options as described in below table.
- 7. Save the configuration.
- 8. Click **Session Options** to display the configuration page.
- 9. Complete the configuration for session options as described in below table.
- 10. Save the configuration.
- 11. Click **Agentless** to display the configuration page.
- 12. Complete the configuration for agentless options as described in below table.
- 13. Save the configuration.

Figure 5 User Role Configuration Page – General Settings

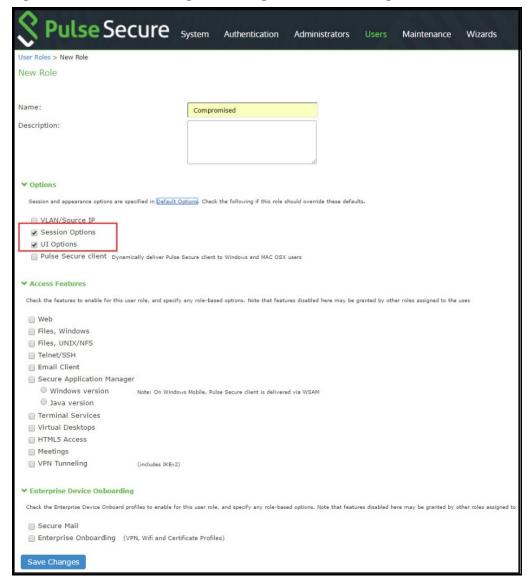

Pulse Secure system Authentication Administrators Users Maintenance Wizards General Web Files SAM Teinet/SSH Terminal Services Virtual Desktops HTMLS Access Meetings VFN Tunneling Save Changes Restore Factory Defaults Current appearance: S Pulse Secure Logo image: Browse No file chosen Recommended size:
Less than 40 pixels tall and 10KB. Background color: #E3E3E3 Select from palette or type hexadecimal RGB Current appearance: 
Background color: 

#236699 
Select from palette or type hexadecimal RGB

Text color: 

#FFFFFF 
Select from palette or type hexadecimal RGB The start page determines where a user starts after signing in. Bookmarks page Welcome message: Welcome to the Custom page Start page URL: Example: http://www.domain.com/ ➤ Bookmarks Panel Arrangement Determine the location and order of panels on the the user's bookmarks page. Note that all panels may not be displayed. Left Column

Move Up

Welcome

Move > HTML5 Access Sest Move Up Move Down | Web Bookmarks | < Move Terminal Sessions Client Application 5 Virtual Desktops ▼ Help Page Disable help link Help page URL:

Also allow access to directories below this url Window size: width 400 height 300 Determine the tools that are available to users at the top of the secure gateway pages on the IVE. Session Counter

Client Application Sessions

If this is not displayed on the toolbar, it will be displayed as a panel on the user's home page. Determine the tools that are available to users when browsing pages not located on the IVE, such as external web sites. Custom URL:

Also allow access to directories below this url ☑ Enable "Help" link

Figure 6 User Role Configuration Page – UI Options

Figure 7 User Role Configuration Page – Session Options

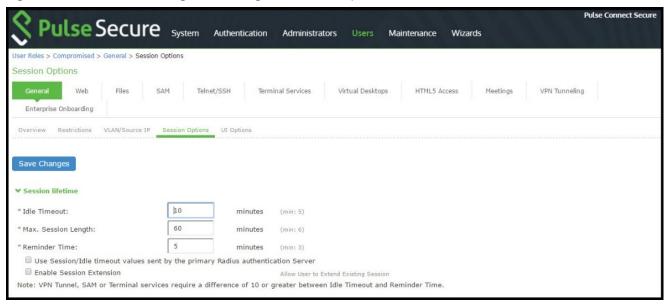

Table 6 User Role Configuration Guidelines

| Settings                         | Guidelines                                                                                                    |
|----------------------------------|----------------------------------------------------------------------------------------------------|
| Overview tab                     |                                                                                                    |
| Name                             | Specify a name for the configuration.                                                                                                    |
| Description                      | Describe the purpose of the role so that other administrators are aware of it.                                                                                                    |
| Options                          | Select UI Options so that you can customize a message to be sent to the device when the role is applied.                                                                                                    |
| UI Options tab                   |                                                                                                    |
| Personalized greeting            | Select the Show notification message option and enter a message to be sent to the device (through the MDM API) after sign-in and this role has been applied, or after role reevaluation if it results in a role change to this role.                                                                                                    |
|                                  | In this example, we are using the system to enforce MDM enrollment by flagging compromised devices. The message, therefore, is:                                                                                                    |
|                                  | Your device is compromised. Network access may be limited.                                                                                                    |
|                                  | The message is forwarded to the device using the MDM server Push Notification feature.                                                                                                    |
|                                  | The content of your notification message can vary depending on whether the switch or access point supports change of authorization (CoA). If the CoA is supported, reauthentication is automatic, so your message might simply state that "your level of access has changed." If CoA is not supported, reauthentication needs to be done manually by the user in which case the message might state that "your level of access has changed, please reconnect." |
|                                  | NOTE: When multiple roles are assigned, UI options are not merged. The UI options for the first role that matches are applied.                                                                                                    |
| Session Option                   | ns                                                                                                    |
| Allow VPN<br>Through<br>Firewall | Enable this option to allow Infranet Enforcer traffic to act as a heartbeat and keep the session alive. This option is useful for iOS devices.                                                                                                    |
| Agentless                        |                                                                                                    |
| Enable<br>agentless<br>access    | Select this option for roles that you provision to access the network from BYOD devices. The solution that integrates with MDMs depends on the native supplicant, not a Pulse Secure agent.                                                                                                    |

#### Configuring a Realm and Role Mapping Rules

The user realm configuration associates the authentication server data and MDM server data with user roles.

To configure the realm and role mapping rules:

- 1. Select **Users > User Realms > New User Realm** to display the configuration page.
- 2. Upon saving the new realm, the system displays the role mapping rules page.
- 3. Click **New Rule** to display the configuration page.
- 4. Complete the configuration as described in table.

5. Click the **Authentication Policy** tab and then click the **Certificate subtab** to display the certificate restriction configuration page.

Table 7 Realm Configuration Guidelines

| Settings                     | Guidelines                                                                                                    |
|------------------------------|----------------------------------------------------------------------------------------------------|
| Name                         | Specify a name for the realm.                                                                                                    |
|                              | If you enable sign-in using a realm suffix in the sign-in policy configuration, the realm name must match the username realm suffix configured in the MDN Wi-Fi profile.                                                                                                    |
| Description                  | Describe the purpose of the realm so that other administrators are aware of it.                                                                                                    |
| Servers                      |                                                                                                    |
| Authentication               | Select the user authentication server for this realm's users. This example uses the certificate server configured in the earlier step. When you use a certificate server, users are not prompted for their credentials. You can also select the authentication server used for employees. In that case, users are prompted by the sign-in page to provide their username and password.                                                                                                    |
| User Directory/<br>Attribute | This option is not used.                                                                                                    |
| Accounting                   | This option is not used.                                                                                                    |
| Device Attributes            | Select the MDM server configured for device authorization.                                                                                                    |
| Device Check<br>Interval     | Select this feature to leverage the MDM posture assessment checks and enforce compliance. For example, the MDM might detect that a device is out of compliance with its security policies, such as a password policy. At the next device check interval, PPS queries the MDM for updated attribute data. In this example, it learns that a formerly compliant device is now noncompliant. It assigns the device the noncompliant role and sends the 802.1x authenticator the corresponding RADIUS attribute to place it in a remediation VLAN. |
|                              | Specify the interval at which to query the MDM for updated attribute data. Specify 0 to disable periodic queries. The minimum is 10 minutes and the maximum is 10080 minutes (7 days).                                                                                                    |
|                              | Specify an interval that is appropriate for the MDM. Some MDMs, for example, update records every 4 hours, so a 10-minute interval would not be productive.                                                                                                    |
| Dynamic Policy Eva           | aluation                                                                                                    |
| Dynamic Policy<br>Evaluation | This option is not used.                                                                                                    |

Figure 8 Role Mapping Configuration Page

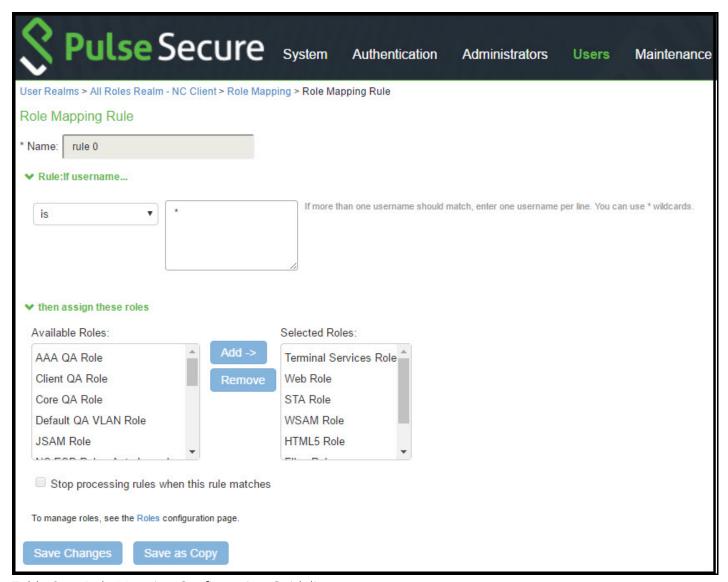

 Table 8
 Role Mapping Configuration Guidelines

| Settings           | Guidelines                                                                                                    |  |
|--------------------|----------------------------------------------------------------------------------------------------|--|
| Rule based<br>on   | Select Device Attribute and click Update to update the configuration page so that it displays settings for role mapping using device attributes.                                                                                                    |  |
| Name               | Specify a name for the configuration.                                                                                                    |  |
| Rule               | Select a device attribute and a logical operator (is or is not), and type a matching value or value pattern. In this example, select isCompromised and the logical operator is, and enter the value 1 (true). This means that devices with a compromised status match the rule. |  |
| Role<br>assignment | Select the roles to apply if the data matches the rule.                                                                                                    |  |

Table 9 describes the AirWatch record attributes that can be used in role mapping rules.

Table 9 AirWatch Device Attributes

| Role Mapping Attribute<br>Name | AirWatch Attribute<br>Name | Description                                                            | Data<br>Type  |
|--------------------------------|----------------------------|------------------------------------------------------------------------|---------------|
| BlockLevelEncryption           | BlockLevelEncryption       | True if block-level encryption is enabled; false otherwise.            | Boolean       |
| complianceReason               | ComplianceStatus           | Values: Compliant, Non-Compliant.                                      | String        |
| CompromisedStatus              | CompromisedStatus          | True if the status is compromised; false otherwise.                    | Boolean       |
| DataProtectionEnabled          | DataProtectionEnabled      | True if data protection is enabled; false otherwise.                   | Boolean       |
| deviceId                       | Id.Value                   | Device identifier.                                                     | String        |
| deviceName                     | DeviceFriendlyName         | The concatenated name used to identify the device/user combination.    | String        |
| FileLevelEncryption            | FileLevelEncryption        | True if file-level encryption is enabled; false otherwise.             | Boolean       |
| IMEI                           | Imei                       | IMEI number of the device.                                             | String        |
| isCompliant                    | ComplianceStatus           | Values: Compliant.                                                     | String        |
| isCompromised                  | CompromisedStatus          | True if the device is compromised; false otherwise.                    | Boolean       |
| isEnrolled                     | EnrollmentStatus           | True if MDM value is Enrolled; false otherwise.                        | Boolean       |
| IsPasscodeCompliant            | IsPasscodeCompliant        | True if the passcode is compliant with the MDM policy; false otherwise | Boolean       |
| IsPasscodePresent              | IsPasscodePresent          | True if a passcode has been configured; false otherwise.               | Boolean       |
| LastComplianceCheckOn          | LastComplianceCheckO<br>n  | The refresh date and timestamp of the last status reported.            | Timestam<br>p |
| LastCompromisedCheckOn         | LastCompromisedCheck<br>On | The refresh date and timestamp of the last status reported.            | Timestam<br>p |
| lastSeen                       | LastSeen                   | Date and time the device last made successful contact with the MDM.    | Timestam<br>p |
| LocationGroupName              | LocationGroupName          | MDM location group configuration value.                                | String        |
| macAdress                      | MacAddress                 | The Wi-Fi MAC address.                                                 | String        |
| model                          | Model                      | Model is automatically reported by the device during registration.     | String        |
| osVersion                      | OperatingSystem            | OS version.                                                            | String        |
| ownership                      | Ownership                  | Values: C, E, or S (Corporate, Employee, or Shared).                   | String        |
| phoneNumber                    | PhoneNumber                | Phone number entered during registration.                              | String        |
| platform                       | Platform                   | Platform specified during registration.                                | String        |

| Role Mapping Attribute<br>Name | AirWatch Attribute<br>Name | Description                    | Data<br>Type |
|--------------------------------|----------------------------|--------------------------------|--------------|
| serialNumber                   | SerialNumber               | Serial number.                 | String       |
| UDID                           | Udid                       | Unique device identifier.      | String       |
| userEmail                      | UserEmailAddress           | E-mail address of device user. | String       |
| userName                       | UserName                   | Name of device user.           | String       |
| UUID                           | Uuid                       | Universal unique identifier.   | String       |

Table 10 describes the MobileIron record attributes that can be used in role mapping rules.

Table 10 MobileIron Device Attributes

| Role Mapping<br>Attribute Name | MobileIron<br>Attribute Name         | Description                                                                                                    | Data<br>Type |
|--------------------------------|--------------------------------------|----------------------------------------------------------------------------------------------------|--------------|
| blockedReason                  | blockedReason                        | Reason MDM has blocked the device. Can be a multivalued string. Values are:                                                                                                    | String       |
|                                |                                      | <ul> <li>AllowedAppControlPolicyOutOfCompliance</li> <li>AppControlPolicyOutOfCompliance</li> <li>DataProtectionNotEnabled</li> <li>DeviceAdminDeactivated</li> <li>DeviceComplianceStatusUnknown</li> <li>DeviceCompliant</li> <li>DeviceCompromised</li> <li>DeviceExceedsPerMailboxLimit</li> <li>DeviceManuallyBlocked</li> <li>DeviceNotRegistered</li> <li>DisallowedAppControlPolicyOutOfCompliance</li> <li>ExchangeReported</li> <li>HardwareVersionNotAllowed</li> <li>OsVersionLessThanSupportedOsVersion</li> <li>PolicyOutOfDate</li> <li>RequiredAppControlPolicyOutOfCompliance</li> </ul> |              |
| complianceReason               | compliance                           | MDM policy compliance status. Can be a multivalued string. Values are:                                                                                                    | String       |
|                                |                                      | <ul> <li>AllowedAppControlPolicyOutOfCompliance</li> <li>AppControlPolicyOutOfCompliance</li> <li>DataProtectionNotEnabled</li> <li>DeviceAdminDeactivated</li> <li>DeviceComplianceStatusUnknown</li> <li>DeviceCompliant</li> <li>DeviceCompromised</li> <li>DeviceExceedsPerMailboxLimit</li> <li>DeviceManuallyBlocked</li> <li>DeviceNotRegistered</li> <li>DisallowedAppControlPolicyOutOfCompliance</li> <li>ExchangeReported</li> <li>HardwareVersionNotAllowed</li> <li>OsVersionLessThanSupportedOsVersion</li> <li>PolicyOutOfDate</li> <li>RequiredAppControlPolicyOutOfCompliance</li> </ul> |              |
| countryName                    | countryName                          | Country name corresponding with the country code of the device.                                                                                                    |              |
| deviceId                       | @id                                  | Device identifier.                                                                                                    |              |
| deviceName                     | name                                 | The concatenated name used to identify the device/user combination.                                                                                                    | String       |
| homeOperator                   | homeOperator                         | The service operator for the device when it is not roaming.                                                                                                    | String       |
| Imei                           | iPhone IMEI (iOS), imei<br>(Android) | IMEI number of the device.                                                                                                    | String       |

| Role Mapping<br>Attribute Name | MobileIron<br>Attribute Name                  | Description                                                                                                    | Data<br>Type  |
|--------------------------------|-----------------------------------------------|----------------------------------------------------------------------------------------------------|---------------|
| isBlocked                      | isBlocked                                     | True if the device is blocked from accessing the ActiveSync server; false otherwise.                                                                     | Boolean       |
| isCompliant                    | compliance                                    | True if the device is in compliance with its MDM security policies; false otherwise.                                                                     | Boolean       |
| isCompromised                  | compliance                                    | True if the device is compromised; false otherwise.                                                                                                    | Boolean       |
| isEnrolled                     | statusCode                                    | True if the device has completed enrollment or registration; false otherwise.                                                                            | Boolean       |
| isQuarantined                  | isQuarantined                                 | True if the device is quarantined by the MDN; false otherwise.                                                                                           | Boolean       |
| lastSeen                       | lastConnectAt                                 | Date and time the device last made successful contact with the MDM.                                                                                      | Timestam<br>p |
| manufacturer                   | manufacturer                                  | Manufacturer is automatically reported by the device during registration.                                                                                | String        |
| macAdress                      | wifi_mac (iOS),<br>wifi_mac_addr<br>(Android) | The Wi-Fi MAC address.                                                                                                    | String        |
| mdmManaged                     | mdmManaged                                    | True if the MDM profile is enabled on the device; false otherwise. This field applies only to iOS devices. For other devices, the value is always false. | Boolean       |
| model                          | ModelName, model,<br>device_model             | Model is automatically reported by the device during registration.                                                                                       | String        |
| operator                       | operator                                      | Service provider. The value PDA indicates no operator is associated with the device.                                                                     | String        |
| osVersion                      | OSVersion (iOS),<br>os_version (Android)      | OS version.                                                                                                    | String        |
| ownership                      | employeeOwned                                 | Values: Employee or Corporate.                                                                                                    | String        |
| phoneNumber                    | currentPhoneNumber                            | Phone number entered during registration.                                                                                                    | String        |
| platform                       | platform                                      | Platform specified during registration.                                                                                                    | String        |

| Role Mapping<br>Attribute Name | MobileIron<br>Attribute Name | Description                                                                                                    | Data<br>Type |
|--------------------------------|------------------------------|----------------------------------------------------------------------------------------------------|--------------|
| quarantinedReason              | quarantinedReason            | MDM policy compliance status. Can be a multivalued string. Values are:  • AllowedAppControlPolicyOutOfCompliance • AppControlPolicyOutOfCompliance • DataProtectionNotEnabled • DeviceAdminDeactivated • DeviceComplianceStatusUnknown • DeviceCompliant • DeviceCompromised • DeviceExceedsPerMailboxLimit • DeviceManuallyBlocked • DeviceNotRegistered • DisallowedAppControlPolicyOutOfCompliance • ExchangeReported • HardwareVersionNotAllowed • OsVersionLessThanSupportedOsVersion • PolicyOutOfDate • RequiredAppControlPolicyOutOfCompliance |              |
| serialNumber                   | SerialNumber                 | Serial number.                                                                                                    | String       |
| UDID                           | iPhone UDID                  | Unique device identifier.                                                                                                    | String       |
| userEmail                      | emailAddress                 | E-mail address of device user.                                                                                                    | String       |
| userId                         | principal                    | User ID.                                                                                                    | String       |
| userName                       | userDisplayName              | Name of device user.                                                                                                    | String       |
| UUID                           | uuid                         | Universal unique device identifier.                                                                                                    | String       |

Table 11 PWS Device Attributes

| Role Mapping Attribute<br>Name                   | PWS Attribute Name | Description                                                                                                    | Data Type  |
|--------------------------------------------------|--------------------|----------------------------------------------------------------------------------------------------|------------|
| osVersion                                        | os_version         | OS version                                                                                                    | String     |
| UUID                                             | uuid               | Unique device identifier                                                                                        | String     |
| IMEI                                             | imei               | IMEI number of the device.                                                                                      | String     |
| macAddress                                       | wifi_mac           | The Wi-Fi MAC address.                                                                                          | String     |
| serialNumber                                     | serial_number      | Serial number of the device.                                                                                    | String     |
| lastSeen                                         | last_seen          | Date and time the device last made successful contact with the MDM.                                             | Time Stamp |
| isCompliant<br>isCompromised<br>complianceReason | is_compliant       | True if the device is in compliance with its MDM security policies; false otherwise.                            | Boolean    |
| isEnrolled                                       | state              | True or false (indicating whether the client is managed by PWS or not).                                         | Boolean    |
| UDID                                             | ios_udid           | The device unique identifier.                                                                                   | String     |
|                                                  |                    | Unique Device Identifier (UDID), which is a sequence of 40 letters and numbers that is specific to iOS devices. |            |
| model                                            | model              | Model of the device.                                                                                            | String     |
| phonenumber                                      | PhoneNumber        | Phone number entered during registration.                                                                       | String     |
| userName                                         | username           | Name of device user.                                                                                            | String     |
| carrier                                          | carrier            | User ID.                                                                                                    | String     |
| manufacturer                                     | manufacturer       | Device manufacturer name.                                                                                       | String     |
| deviceName                                       | devicename         | Name of the device.                                                                                             | String     |

Table 12 Microsoft Intune Device Attributes

| Role Mapping<br>Attribute Name | Microsoft Intune Attribute<br>Name | Description                                                                                                    | Data Type                                |
|--------------------------------|------------------------------------|----------------------------------------------------------------------------------------------------|------------------------------------------|
| deviceid                       | azureDeviceId                      | The device ld of the device<br>after it has work place<br>joined with Azure Active<br>Directory.                                                                                         | String                                   |
| IMEI                           | imei                               | The device unique identifier. IMEI (15 decimal digits: 14 digits plus a check digit) or IMEISV (16 digits) includes information on the origin, model, and serial number of the device.   | String                                   |
| isCompliant                    | complianceState                    | True or false (string) based on whether device is compliant or non-compliant.                                                                                                    | Boolean                                  |
| isEnrolled                     | isManaged                          | True or false (indicating whether the client is managed by Intune or not).                                                                                                    | Boolean                                  |
| lastSeen                       | lastContactTimeutc                 | The date time when the device last checked in with the Intune management service endpoint.                                                                                               | String The format is MM/DD/YYYY HH:MM:SS |
| macAddress                     | macAddress                         | MAC address of the device.                                                                                                    | String                                   |
| manufacturer                   | manufacturer                       | Device Manufacturer.                                                                                                    | String                                   |
| meid                           | meid                               | MEID is 56 bits  long (14 hex digits). It consists of three fields, including an 8-bit regional code (RR), a 24-bit manufacturer code, and a 24-bit manufacturer-assigned serial number. | String                                   |
| model                          | model                              | Model of the device.                                                                                                    | String                                   |
| osVersion                      | osVersion                          | OS Version of the device.                                                                                                    | String                                   |
| serialNumber                   | serialNumber                       | Serial number of the device.<br>Applies to iOS Devices only.                                                                                                    | String                                   |

| Role Mapping<br>Attribute Name | Microsoft Intune Attribute<br>Name | Description                                                                                                    | Data Type |
|--------------------------------|------------------------------------|----------------------------------------------------------------------------------------------------|-----------|
| UDID                           | udid                               | The device unique identifier.                                                                                   | String    |
|                                |                                    | Unique Device Identifier (UDID), which is a sequence of 40 letters and numbers that is specific to iOS devices. |           |
| UUID                           | uuid                               | Universal unique device identifier.                                                                             | String    |

Figure 9 Realm Configuration Page - Certificate Restrictions

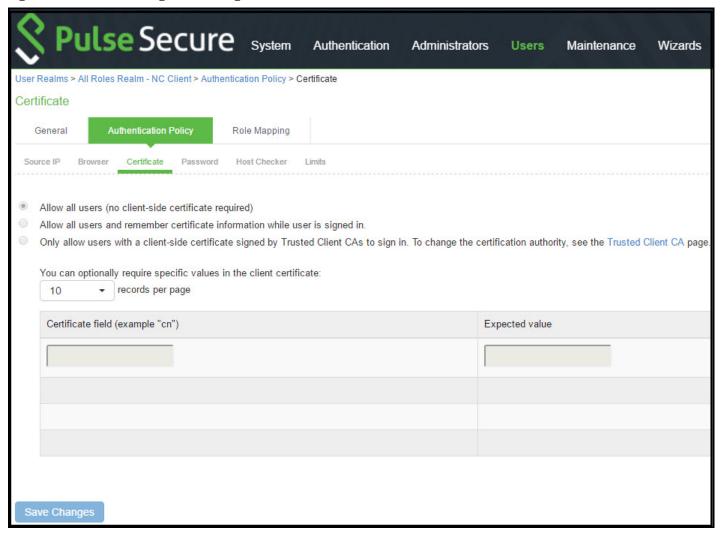

Table 13 Realm Configuration Certificate Restriction Guidelines

| Settings                                        | Guidelines                                                                                                    |
|-------------------------------------------------|----------------------------------------------------------------------------------------------------|
| Allow all users                                 | Do not select this option. If you select this option, the system does not request a client certificate during the TLS handshake.                                                                                                    |
| Allow all users and remember certificate        | If you select this option, the system requests a client certificate during the TLS handshake. It does allow endpoints to authenticate without a client certificate. For those with a client certificate, the certificate attributes are placed in the session context.                                      |
| Only allow users with a client-side certificate | If you select this option, the system requests a client certificate during the TLS handshake. It does not allow endpoints to authenticate without a valid client certificate. If the realm is configured with a certificate server, like this example, this option is the only option that can be selected. |

### Configuring a Sign-In Policy

A sign-in policy associates devices with a realm.

To configure a sign-in policy:

- 1. Select **Authentication > Signing In > Sign-In Policies** to navigate to the sign-in policies configuration page.
- 2. Click **New URL** to display the configuration page.
- 3. Complete the configuration as described below.
- 4. Save the configuration.

Table 14 Sign-In Policy Configuration Guidelines

| Settings                       | Guidelines                                                                                                    |  |  |  |  |
|--------------------------------|----------------------------------------------------------------------------------------------------|--|--|--|--|
| User type                      | Select Users.                                                                                                    |  |  |  |  |
| Sign-in URL                    | Enter a URL.                                                                                                    |  |  |  |  |
| Description                    | Describe the purpose of the sign-in policy so that other administrators are aware of it.                                                                                                    |  |  |  |  |
| Sign-In Page                   | Select a sign-in page.                                                                                                    |  |  |  |  |
| Authentication Rea             | alm                                                                                                    |  |  |  |  |
| Realm                          | Select the realm you configured in the earlier step.                                                                                                    |  |  |  |  |
| Authentication<br>Protocol Set | Select the protocol you configured in the earlier step.                                                                                                    |  |  |  |  |
| Realm name as a                | Select this option if the username sent during sign-in includes a realm suffix.                                                                                                    |  |  |  |  |
| username suffix                | To use this option, the realm name must match the username realm suffix configured in the MDN Wi-Fi profile.                                                                                                    |  |  |  |  |
|                                | This configuration enables you to dedicate the realm to the MDM traffic. Non-MDM traffic passing through the same switch then belongs to a different realm.                                                                                                    |  |  |  |  |
|                                | NOTE: In some cases, you can use authentication protocol sets to segregate traffic into a particular realm. For example, assuming only mobile endpoints use TLS and other endpoints do not, an authentication protocol set containing only TLS can be created and associated with a particular realm through a sign-in policy. |  |  |  |  |
| Remove realm<br>suffix         | Remove the realm suffix within system processes, such as rule processing and logs.                                                                                                    |  |  |  |  |

### Configuring PPS with Pulse Workspace

Pulse Workspace is the Pulse Secure MDM server which provides the device compliance status for the mobile devices. PPS retrieves the device attributes from PWS and uses it for compliance assessments and role assignment.

To configure PWS MDM:

- 1. Select **System > Configuration > Pulse One > Settings** to register PPS with Pulse One.
- 2. Enter the **PWS registration URL** and registration code details and register PPS to PWS.
- 3. Click Save Changes.

The registration status and the notification channel status turns green if the connection is successful.

Figure 10 PWS MDM Configuration

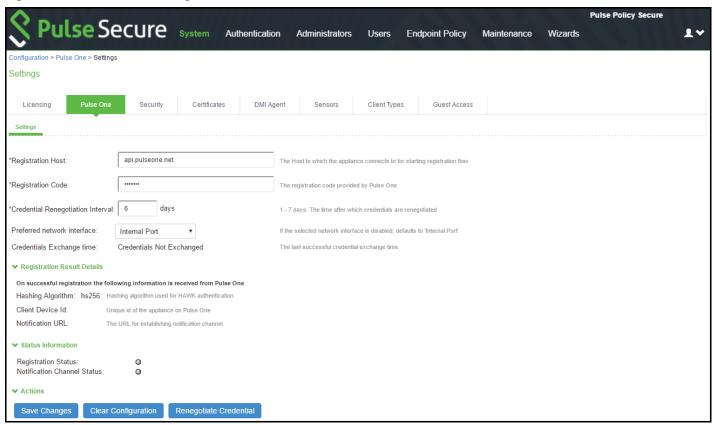

- 4. Select **Authentication > Auth. Servers > New MDM Server**. Enter the name, select Pulse Workspace as **MDM** and click **Save changes**.
- 5. Select Users > User Realms and select the Device Attribute server for PWS.
- 6. Select **Role Mapping** tab of the user realm to create role mapping rules. Configure the role mapping rules based on the PWS supported device attributes.

Figure 11 Role Mapping PWS MDM Server

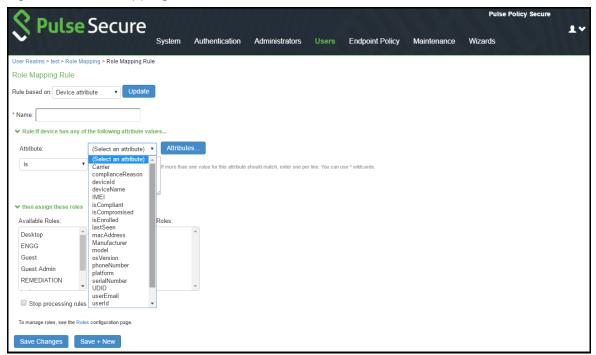

# Configuring PPS with Microsoft Intune

Microsoft Intune is an MDM server which provides the device compliance status for the mobile devices. PPS retrieves the device attributes from Microsoft Intune and uses it for compliance assessments and role assignment. This feature integrates Microsoft Intune and PPS for providing compliance check and onboarding of devices.

To configure Microsoft Intune MDM server:

- 1. Select Authentication > Auth. Servers > New MDM Server.
- 2. Enter the server name, select Microsoft Intune as MDM.
  - Enter the Azure AD Tenant ID.
  - Enter the Web application ID or Client ID that is registered in Azure AD.
  - Enter the Client Secret key registered in the Azure AD.
  - Enter the Timeout duration in seconds. Default is 15 seconds.

To obtain Tenant ID, Client ID, Client Secret Key, see "Viewing Client ID, Tenant ID, and Client Secret" on page 43

3. Click **Save changes**.

Figure 12 Intune MDM Server

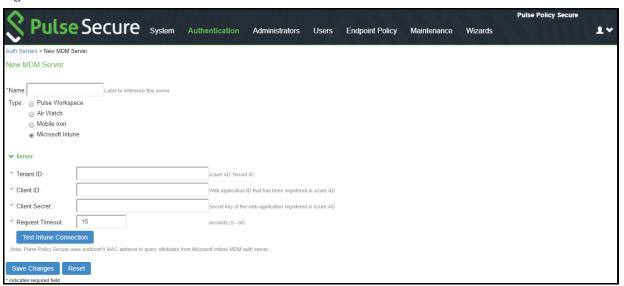

4. Select **Users > User Realms** and select the **Device Attribute server** for Microsoft Intune.

Figure 13 Realm

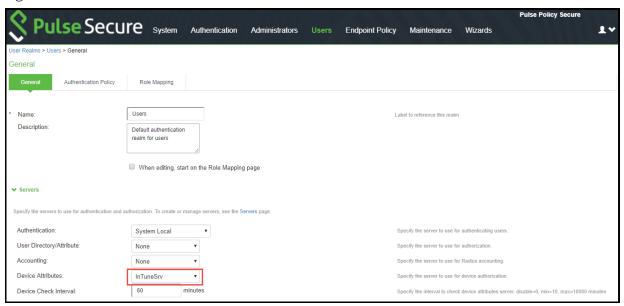

5. Select **Role Mapping** tab of the user realm to create role mapping rules. Configure the role mapping rules based on the Microsoft Intune supported device attributes.

Figure 14 Role Mapping Intune MDM Server

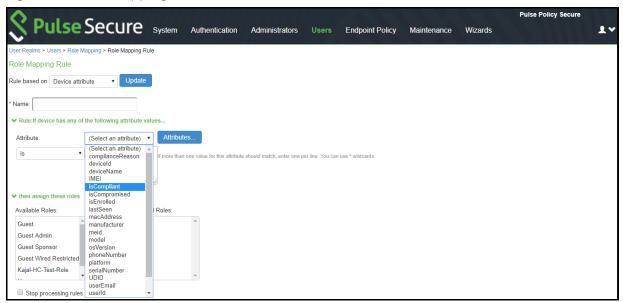

# Configuring the Microsoft Intune MDM

Microsoft Intune acts as the Mobile Device Management (MDM) Server for PPS solution. PPS users have to register their mobile devices with Microsoft Intune. As part of registration, the relevant Profiles get automatically provisioned to mobile device.

To configure the Microsoft Intune MDM:

- 1. Enroll the devices with the MDM server.
- 2. Create an enterprise WiFi profile.
- 3. Configure PPS with a role and realm for the user. Microsoft Intune provides the user with a link to provision the created policy and then pushes the profile information. PPS does the role assignment and either allows or denies based on the device assessment. For more information, see Configuring PPS
- 4. Create Azure Active Directory (AAD) web application.
- 5. Go to portal.azure.com, click on the Azure Active Directory on the left of the screen, click on to App registrations and click on New application registration.

Figure 15 Creating New Application

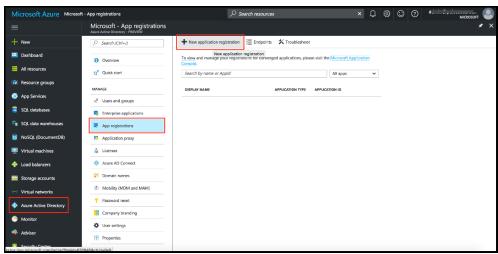

6. Enter the application name, select Web app/API as application type, and enter the IP address/FQDN for sign-on-URL and Click Create.

Figure 16 Setting up the New Application

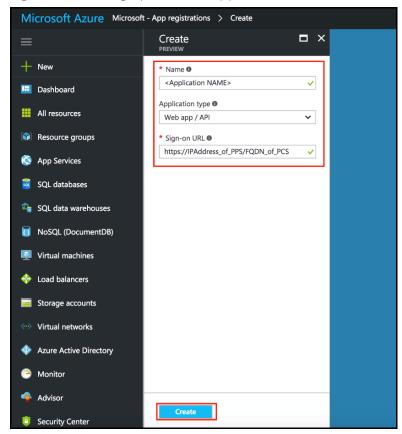

The Application Registration page appears if the registration is successful.

Figure 17 Application Created

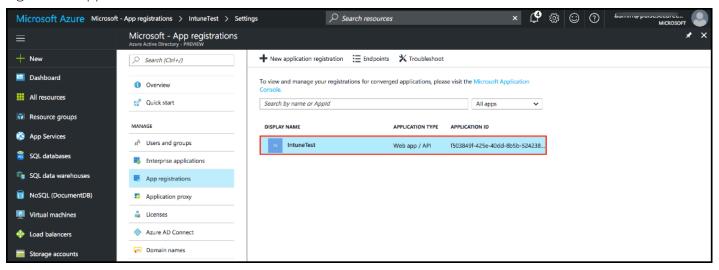

7. Click the application and select the required permissions and click **Add**.

Figure 18 Adding Permissions

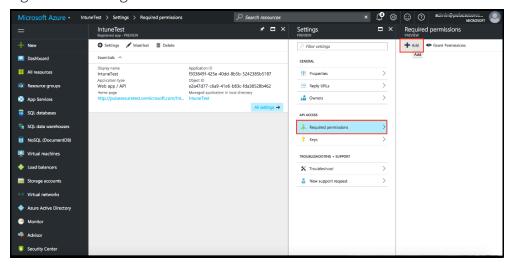

- 8. Click Grant Permission.
- 9. Select Microsoft Intune API.

Figure 19 Setting Intune Permissions

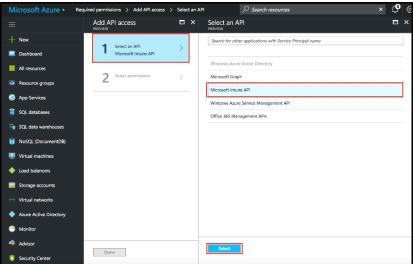

Under Application Permissions, select Get device and compliance information from Microsoft Intune.

Figure 20 Setting Intune Permissions

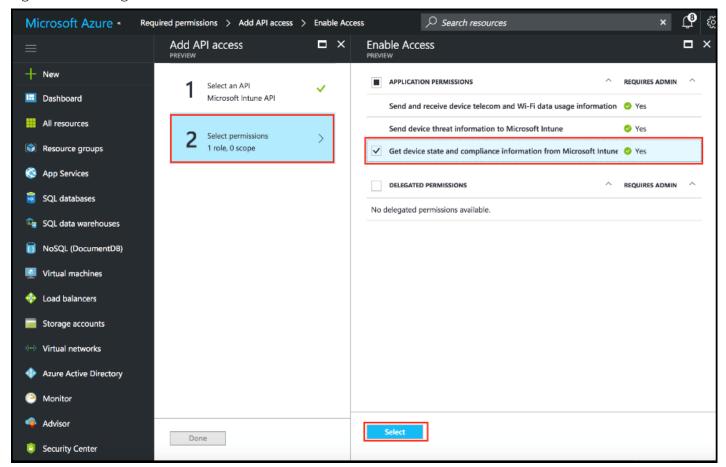

- 10. (Optional) You must add the following delegated permissions for Microsoft Graph API.
  - Sign in and read user profile
  - Sign Users in

- View users' email address
- View users' basic profile
- 11. (Optional) Add the following delegated permissions for Azure Active Directory.
  - Sign in and read user profile
  - Read all users' basic profiles
  - · Access the directory as the signed-in user.

Figure 21 Permissions

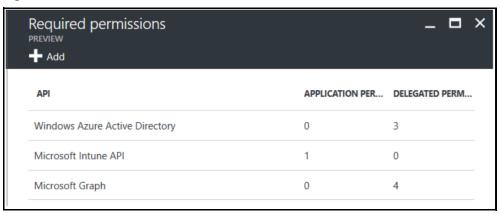

#### Viewing Client ID, Tenant ID, and Client Secret

The Client ID/Application ID is created automatically once the AAD web application/API is created. You can view the client ID/application ID from the application properties page.

Figure 22 Client ID/Application ID

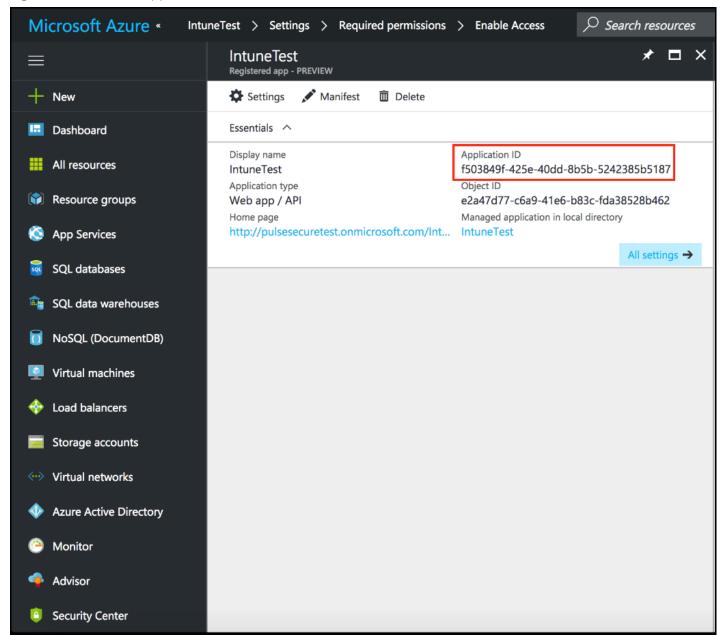

Every organization in Microsoft cloud is called tenant and it is organization specific. Each Tenant will be having a unique Tenant ID. Select the web application/API and click Endpoints tab and then you can copy the tenant ID.

Figure 23 Client ID/Application ID

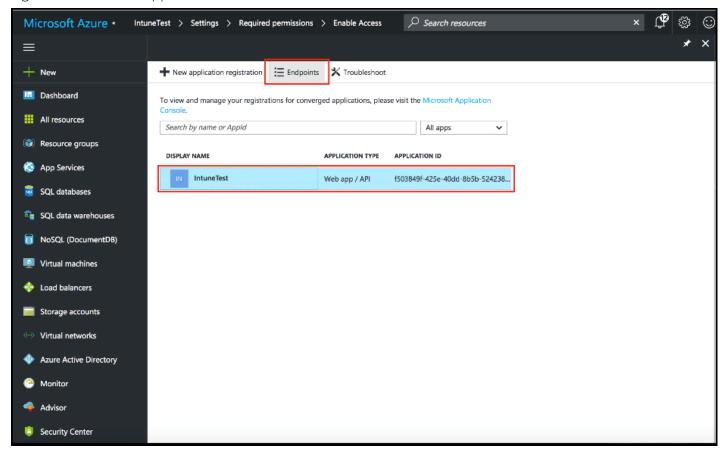

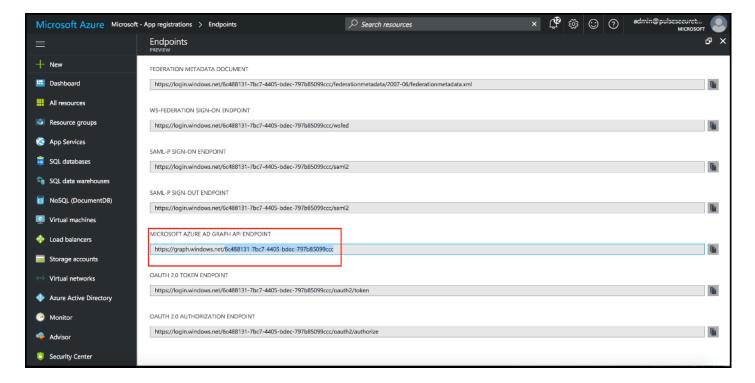

To create the secret key, click the Web Application/API and then click Keys.

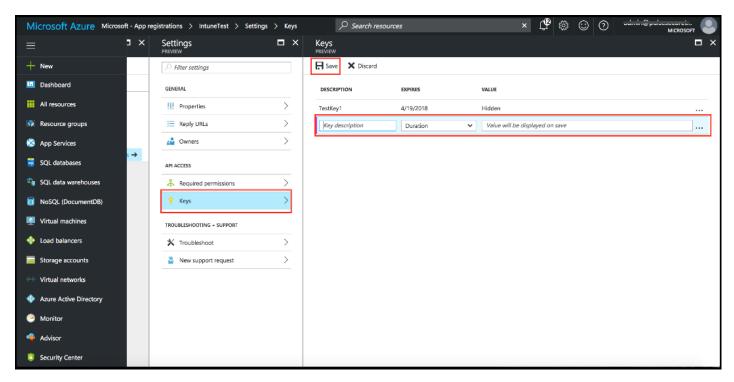

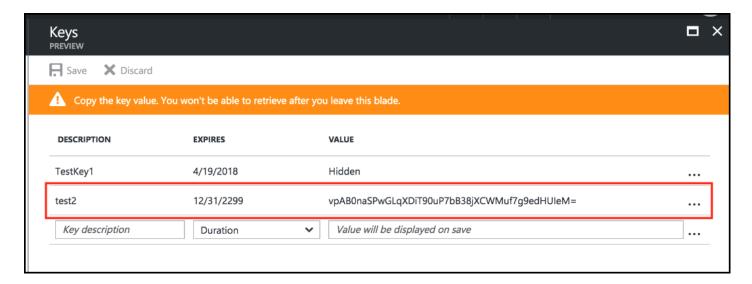

# Configuring the PWS MDM

Pulse Workspace acts as the Mobile Device Management (MDM) Server for PPS solution. PPS users have to register their mobile devices with Pulse Workspace. As part of registration, the relevant Profiles get automatically provisioned to mobile device.

To configure the PWS MDM:

- 1. Enroll the devices in the MDM.
- 2. Create an enterprise WiFi profile. For more information, see Enterprise WiFi configuration
- 3. Configure PPS with a role and realm for the user using the Certificate authentication server. PWS provides the user with a link to provision the created policy and then pushes the profile information. PPS does the role assignment and either allows or denies based on the device assessment. For more information, see Configuring PPS

# Configuring the AirWatch MDM

To configure the AirWatch MDM:

- 1. Enroll devices in the MDM using the methods supported by the MDM.
- 2. Create a profile with the following MDM management options:
- Certificate template- Create a configuration that specifies the field and type of identifier for client device certificates.
  - The MDM configuration templates provide flexibility in how the device identifier can be placed in the device certificate's subject or alternative subject. We recommend you include the user ID in the certificate, so the certificate can identify both the user and the device. For example:
  - CN=<EnrollmentUser>, serialNumber=<DeviceUid>, o=Company
- Credential profile- Create a configuration that specifies the certificate authority and certificate template configuration.
- Wi-Fi profile- Create a configuration that specifies the SSID, security options, and the credential configuration.
- 3. Save and deploy the profile to devices registered with your organization.
- 4. Enable API access and generate the AirWatch API key (tenant code).

The tenant code is part of the REST API configuration. The tenant code must be included in PPS MDM server configuration.

Figure 24 AirWatch Certificate Template Configuration

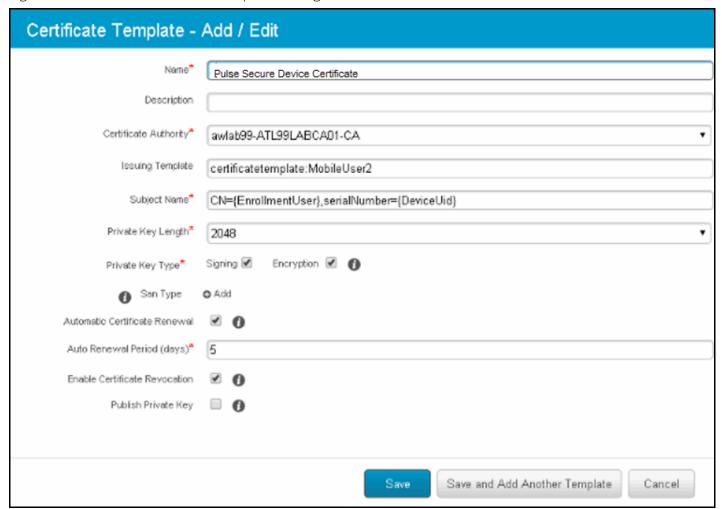

Figure 25 AirWatch Credential Configuration

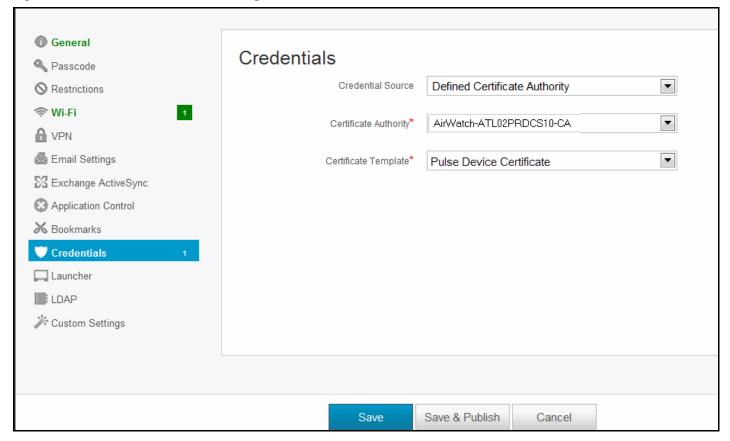

Figure 26 AirWatch Wi-Fl Configuration

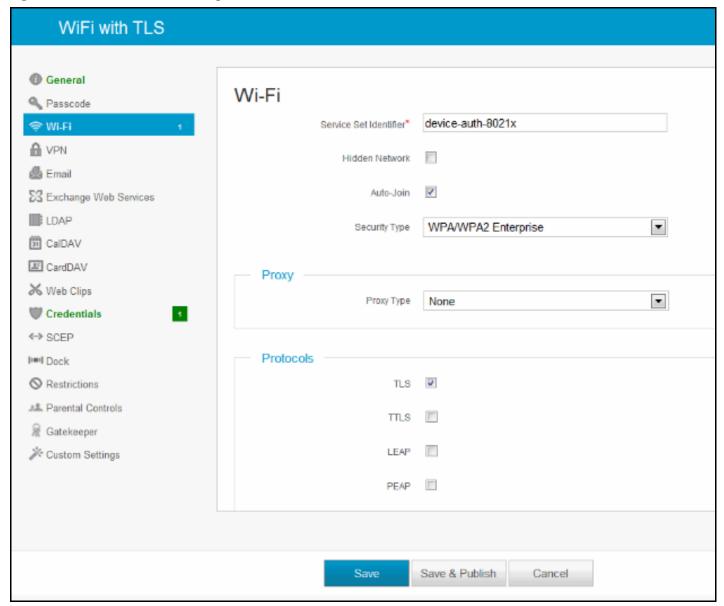

Figure 27 Deploying a Profile to Your Organization's Managed Devices

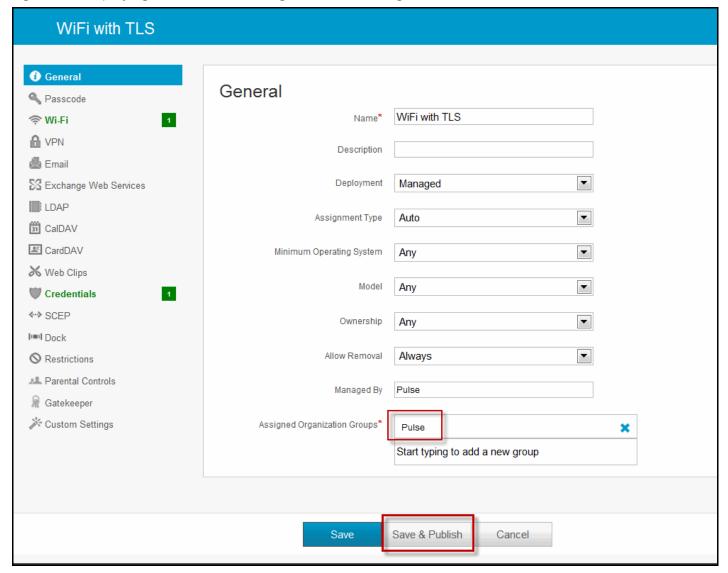

Figure 28 AirWatch API Tenant Code Configuration

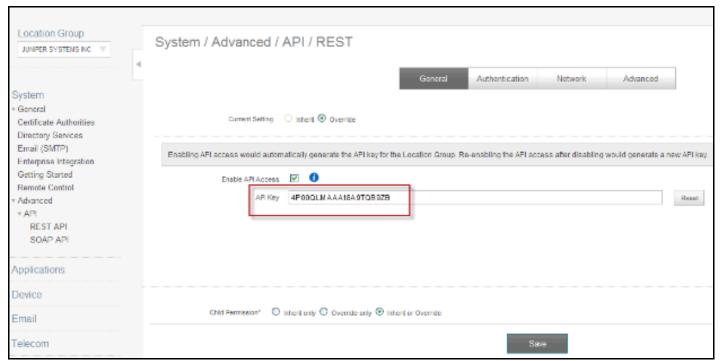

### Configuring the MobileIron MDM

To configure the MobileIron MDM:

- 1. Enroll devices in the MDM using the methods supported by the MDM.
- 2. Create a Simple Certificate Enrollment Protocol (SCEP) configuration that specifies the field and type of identifier for client device certificates.

The MDM configuration templates provide flexibility in how the device identifier can be placed in the device certificate's subject or alternative subject. We recommend you include the user ID in the certificate, so the certificate can identify both the user and the device. For example:

CN=<DEVICE\_UUID>, uid=<USER\_ID>, o=Company

- 3. Create a Wi-Fi configuration that specifies the SSID and security options. During the enrollment process, this profile is provisioned to the device. Select the SCEP configuration completed in Step 2.
- 4. Select the Wi-Fi Profile configuration and apply it to a group label you have provisioned to manage this group of devices.
  - **Note:** Wi-Fi connect fails if it is configured to use a device certificate that is signed by an intermediate CA and selects this in Wi-Fi profile trusted CA. Root CA has to be selected to properly work.
- 5. Apply the group label to the devices when you add them to the MDM. If they have already been added to the MDM, use the edit configuration utilities in the device inventory page to apply the group label.

Figure 29 MobileIron Wi-FI Configuration

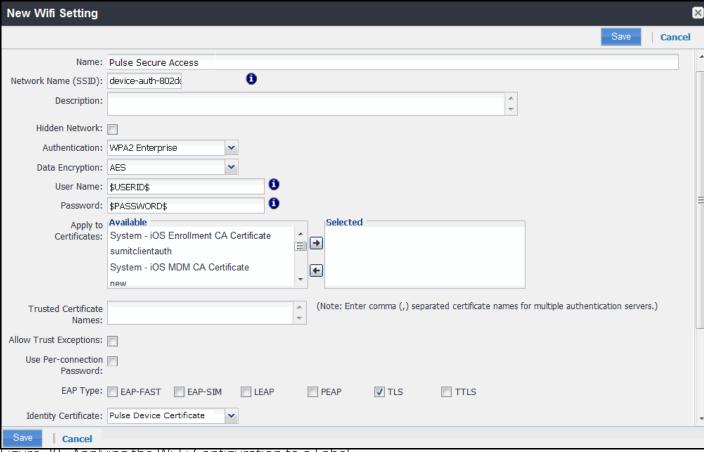

Figure 30 Applying the Wi-Fi Configuration to a Label

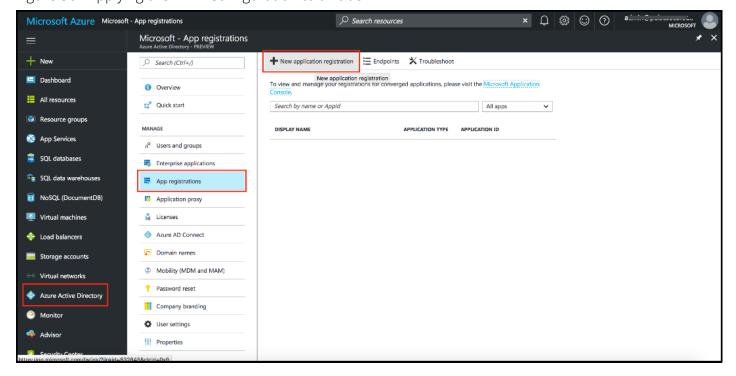

Figure 31 Adding a Device to the MDM

| Mobile Iron                                                    |                                                                                                  |                  | USERS & DEVICES |      | S API                      | PS POLI | LICIES & CONFIGS |               | SETTINGS          |                    | LOGS & EVENTS |               |  |     |      |
|----------------------------------------------------------------|--------------------------------------------------------------------------------------------------|------------------|-----------------|------|----------------------------|---------|------------------|---------------|-------------------|--------------------|---------------|---------------|--|-----|------|
| Dashboard Devices ActiveSync Associations Labels Users Retired |                                                                                                  |                  |                 |      |                            |         | d Devi           | ces           |                   |                    |               |               |  |     |      |
| A                                                              | Actions ▼   + Add ▼   Labels: All-Smartphones ▼   Search by User or Device Pending Device Report |                  |                 |      |                            |         |                  |               |                   |                    |               |               |  |     |      |
|                                                                | User 🔺                                                                                           | Single Device    |                 |      | Phone OS                   |         |                  | Country       | Status            | Registered on Date |               | Last Check-In |  | E/C | Opei |
|                                                                | Pulse                                                                                            | Multiple Devices |                 |      | Galaxy Nexus by sams Andro |         | droid 4.2        |               | Active            | 2013-07-12         |               | 33 d 2 h      |  | С   |      |
|                                                                | Pulse TM                                                                                         | ME +1408431      |                 | 5645 | iPhone 4 iOS 6             |         | 6.1              | United States | Active            | 2013-07-10         |               | 20 d 2 h      |  | С   | AT&  |
|                                                                | Pulse TM                                                                                         | Pulse TME PDA 6  |                 | i    | iPad, 3rd gen iO           |         | 6.1              | United States | Active 2013-07-15 |                    |               | 55 m 39 s     |  | С   | AT&  |

#### **Troubleshooting**

During initial configuration, enable event logs for MDM API calls. You can use these logs to verify proper configuration. After you have verified proper configuration, you can disable logging for these events. Then, enable only for troubleshooting.

To enable logging for MDM API calls:

- 1. Select **System Log/Monitorin**g.
- 2. Click the **Events** tab.
- 3. Click the **Settings** tab to display the configuration page.

After you have completed the MDM server configuration, you can view system event logs to verify that the polling is occurring.

To display the Events log:

- 1. Select **System Log/Monitoring.**
- 2. Click the **Events** tab.
- 3. Click the **Log** tab.

Next, to verify user access, you can attempt to connect to a wireless access point with your smart phone, and then view the user access logs.

To display the User Access log:

- 1. Select **System Log/Monitoring.**
- 2. Click the **User Access** tab.
- 3. Click the **Log** tab.

After you have verified proper configuration, you are not likely to need to tune the authentication server configuration, the 802.1x framework, or the enforcement points. However, based on user experience, MDM capabilities, and security threats, there are a few configuration elements you might want to tune from time to time.

Table 15 describes these configuration elements.

Table 15 Tuning the Configuration

| Configuratio<br>n Element                         | Tuning                                                                                                    |
|---------------------------------------------------|----------------------------------------------------------------------------------------------------|
| Remediation                                       | In a network access control solution, noncompliant endpoints are typically placed in a remediation VLAN that serves a Web page. The Web page explains the steps users can take to make their endpoints compliant so that they can access the network.                                                                                                    |
|                                                   | Your reasons for denying access might change from time to time. For example, your initial policy might be based on compliance with an MDM policy, and you can give steps on how to bring a device into compliance. You want to set an expectation on how long it takes for the MDM to reassess compliance. You might want to factor in PPS device check interval to estimate how long until the device can access the network.                                                                                                    |
|                                                   | When there are new threats that exploit vulnerabilities in specific mobile platforms, you might create rules on the fly that deny access from specific platforms. If events like this occur, you might want to update your remediation message so that users can understand why access is denied.                                                                                                    |
| Realm – Device<br>Check Interval                  | You might want to tune this setting as you learn how frequently the MDM updates device records, or if the standard practice of the MDM changes. If the MDM records are updated every four hours, it does not make sense to poll every 10 minutes. If the MDM records are updated in real time, it might make sense to poll every 10 minutes.                                                                                                    |
| Roles and role<br>mapping rules                   | As you learn about mobile security threats and vulnerabilities, you might make changes to roles and role mapping rules or create new classifications. In general, you list restrictive rules first and set the stop flag. For example, if a device is noncompliant and maps to a noncompliant role, you would list it near the top of the rules for the realm and set the stop flag.                                                                                                    |
|                                                   | Classification based on device type or platform can be more complicated. When you initially role out your BYOD solution, you might want to use roles to merely classify the devices, and so the rule classifying it would not need to be near the top of the list and would not need to have a stop flag. In response to a threat, however, you might want to use the role and role mapping configuration to deny access from a specific device platform. If events like this occur, you can edit your rules to map the vulnerable platform to an appropriate role and set the stop flag so that permissive roles are not assigned. |
| RADIUS return attribute policy                    | Likewise, in response to threats and vulnerabilities, you can edit your rules to place formerly trusted device types into a remediation or guest VLAN instead of an employee VLAN; and then allow access again when you are no longer concerned with the threat.                                                                                                    |
| Infranet<br>Enforcer<br>resource access<br>policy | Likewise, in response to threats and vulnerabilities, you can edit your rules to deny access from formerly trusted device types; and then allow access again when you are no longer concerned with the threat.                                                                                                    |

# Using the Debug Logs

The Pulse Secure Global Support Center (PSGSC) might direct you to create a debug log to assist them in helping you debug an issue with the system. The debug log is used only by PSGSC.

To use debug logging:

- 1. Select **Troubleshooting > Monitoring > Debug Log** to display the configuration page. Complete the configuration as described in table below.
- 2. Click Save Changes. When you save changes with **Debug Logging On** selected, the system begins generating debug log entries.
- 3. Initiate the action you want to debug, such as a user sign in. You can reset the debug log file to restart debug logging if it takes you too long to initiate the action.
- 4. Click **Save Debug Log** to save the debug log to a file that you can send to PSGSC. You can clear the log after you have saved it to a file.
- 5. Clear the Debug Logging On check box and click **Save Changes** to turn off debug logging.

Table 16 Debug Log Configuration Guidelines

| Settings                  | Guidelines                                                                                                    |
|---------------------------|----------------------------------------------------------------------------------------------------|
| Current Log Size          | Displays the size of the current log file. If it is large, use the controls to save, reset, or clear the log file.                                                                                           |
| Debug Logging On          | Select to turn on debug logging.                                                                                                    |
| Debug Log Size            | Specify a maximum debug logfile size. The default is 2 MB. The maximum is 250 MB.                                                                                                    |
| Debug Log Detail<br>Level | Specify the debug log detail level. Obtain this from PSGSC.                                                                                                    |
| Include logs              | Select this option to include system logs in the debug log file. Recommended.                                                                                                    |
| Process Names             | Specify the process name. Obtain this from PSGSC.                                                                                                    |
| Event Codes               | Specify the event code. Obtain this from PSGSC. For MDM integration issues, PSGSC typically likes to collect debugging information for codes MDM, Auth, agentman, and Realm. The text is not case sensitive. |

#### **General Notes**

For policy reasons, security issues are not normally mentioned in release notes. To find more information about our security advisories, please see our security advisory page.

#### **Documentation**

Pulse Secure documentation is available at https://www.pulsesecure.net/techpubs/

# **Technical Support**

When you need additional information or assistance, you can contact "Pulse Secure Global Support Center (PSGSC):

- https://support.pulsesecure.net
- support@pulsesecure.net

Call us at 1-844-751-7629 (toll-free USA)

For more technical support resources, browse the support website https://support.pulsesecure.net